# **JavaScript III**

## **Common JavaScript Objects**

- JavaScript has many built-in objects that take the place of libraries in other languages
	- Math
	- Date
	- RegExp

### **Math**

- The Math object has properties that function as constants
	- Math.E
	- Math.PI
- The methods of the math object provide many standard calculations
	- Math.round(x)
	- Math.random()
	- $Math.cos(x)$
	- Math.pow(x,y)

#### In [ ]: %%**script** node console.log("The area of a circle with radius 3 is " + Math.PI  $*$  Math.pow(3,2)) console.log("") console.log("The cosine is (and all trig) expects radians " + Math.cos(Math.PI/2) + " " + Math.cos(0)) console.log("") console.log("Enjoy this random number " + Math.random())

#### **Date**

- The JavaScript Date object is used to both get the date, and interact with dates
- To get a Date object, you must use the new operator

```
javscript
var my date = new Date();
```
- **Calling Date() with out new returns a string**
- If you don't want a full blown object, and just need the current Unix time, call Date.now()

```
In [ ]: | %% script node
         var now = new Date()
         console.log("Today is " + now)
         console.log("Today is " + Date())
         console.log("The current UNIX time is " + Date.now())
```
#### **Common Date Methods**

- The various fields of a date can be accessed and updated using getter and setter methods
	- $\blacksquare$  getYear(), setYear()
	- getMonth(),  $getDay()$  Both of these start at  $0!$
- Converting the Date to a string
	- **toDateString() returns only the date part**
	- **toTimeString() returns only the time part**
	- There is no easy way to specify a custom format

#### In [ ]: | %% script node

var now = new Date() console.log ("The date is " + now) now.setFullYear(1900) console.log ("The date is " + now) console.log(now.toDateString()) console.log(now.toTimeString())

# **Regular Expressions**

- Regular Expressions in JavaScript are almost PCRE
- They can be created using
	- A perl style literal, e.g. /abc/i;
	- By using the RegExp object constructor

In [ ]: | %% script node var my\_reg = /\d\d\d-\d\d\d-\d\d\d\d/i; var another\_re = new RegExp("\\d\\d\\d-\\d\\d\\d-\\d\\d\\d\\d\\d\\d "i");

# **RegExp Methods**

- regex.test returns a boolean if at least one match was found
- regex.exec returns an array with various information about the first match found
	- If the regex was created with the  $g$  flag, successive calls to regex.exec will find additional matches
	- Any capture buffers are also included in this array

```
In [ ]: %%script node
        var my_reg = /(\d\d\d)-(\d\d\d)-\d\d\d\d/g;
        var text = "410-555-1234 301-555-1234 443-555-1234";
        var result
        while((result = my\_reg.esec(text)) !== null)
         {
            console.log(result)
            text = "443-555-1234 301-555-1234"
         }
```

```
In [ ]: %%script node
        var my reg = new RegExp("(\\w+) .+? \\1 (\\w+)",'g');
        var text = "Doe a deer a female deer ray a drop of golden sun me a name I call mys
        elf";
        var result;
        while((result = my\_reg.esec(text)) !== null)
         {
            console.log(result)
         }
```
# **String**

- The string object has two methods that accept regular expressions (in either format)
	- split(separator)
	- replace(old,new)

```
In [ ]: | %% script node
         var text = "Doe a deer a female deer ray a drop of golden sun me a name I call mys
         e
l
f
"
;
         console.log(text.split(/\s/));
         console.log(text.split(RegExp("\\w\\w+"))))
```
#### In [ ]: | %% script node var text = "Doe a deer a female deer ray a drop of golden sun me a name I call mys e l f " ; console.log(text.replace(/(\w)\1/,"\*\*")) console.log(text.replace(/(\w)\1/g,"\*\*")) console.log(text.replace("ee","\*\*"))

## **Events**

- So far the programming we have been doing has focused on a set of instructions to be executed roughly in sequence
- $\bullet$  Instead of providing the order to execution when programming, we can define handlers that will be executed in response to a specific event
- Events are sent from a dispatcher
	- In the case of web programming, the dispatcher is the web browser
	- The dispatcher could be hardware based too, like a sensor (see [NodeBots](http://nodebots.io/))
- The alternative to using events would be to program an instruction to check the status of something through out your code

#### **Event Basics**

- In the JavaScript event system, we need three pieces of information to handle an event
	- The object or objects on the page to get events from
		- $\circ$  The entire document, all paragraphs, a specific element, etc.
	- $\blacksquare$  The event we want to handle
		- $\circ$  A mouse click, a key press, the copying of text, etc.
	- The function to call when the event happens, often called the *handler*

#### **Event Propagation**

For this discussion consider the following HTML:

```
<div>
  <p>
      <input type="text"/>
 </p>
</div>
```
# **Event Propagation**

- One event we can listen to is **input** that is fired when the input changes
- This event can be captured from not only a listener on the *input* tag, but on the *p* and *div* tags as well
	- The event moving up the HTML tree is known as event propagation.
	- $\blacksquare$  It is also sometimes referred to as bubbling.
	- The order the handlers will be called in is always the element itself followed by its closest parents
- We can prevent this behavior if we wish

#### **Issues with Event Programming**

- A webpage can generate hundreds of events a second
	- $\blacksquare$  It is impossible to process them all as they come in
	- **Events are stored in a queue for processing**
- Should all events be processed?
	- **If you processed every change in the scrollbar position, your page would** lock up
- How are events refered to
	- In JS they are strings, so a mistyped event won't cause a syntax or error

### **The Event Object**

- When the handler is executed, it recieves at least one object, which contains properties about the event
- The properties of this object depend on the event that produced it
- The MDN page on <u>[events](https://developer.mozilla.org/en-US/docs/Web/Events)</u> is a good resource for this
- Some common properties are:
	- **screenX** and **screenY** for events involving the mouse
	- **key** or **keyCode** for events from the keyboard
	- **clipboardData** for copy, cut, and paste events

#### **addEventListener**

- The **addEventListener** function can be called on any element
	- $\blacksquare$  The this inside of a handler refers to the object that triggered the event
- It takes two parameters
	- $\blacksquare$  The event type as a string
	- The handler function

```
element.addEventListener('eventString',
function(event){
doSomething();
})
```
# **Click**

- One of the most commons events is responding to a mouse click
- The event string for this is 'click'

```
In [ ]: %%html
         <html><head>
                 <script>
                       function paragraphHandle(){
                              this.style.background = "green"
                          }
                      document.querySelector('#one').addEventListener('click',paragraphHandl
         e)
                      document.querySelector('#two').addEventListener('click',paragraphHandl
         e)
                      document.querySelector('#three').addEventListener('click',paragraphHan
         dle)
                      document.querySelector('.contain').addEventListener('click',
                          function(){
                              this.style.background = "purple"
                          })
                 </script>
             </head>
             <body>
                 <div class="contain">
                      <p id="one"> A Paragraph</p>
                      <p id="two"> A Second Paragraph</p>
                      \langle p \rangle id="three"> A Third Paragraph\langle p \rangle\langle/div>
```
#### **querySelectorAll Revisited**

- Having to put an id on every element that we want to add an event listener to is cumbersome
- **document.querySelectorAll** will return a **NodeList** of the matching elements
- **NodeList**is not an **Array**
	- It does not have forEach (reliably across all browsers anyways)
	- We need to loop over it using old fashion C-style loops

```
In [ ]: %%html
         <html><head>
                 <script>
                      function paragraphHandle(event){
                              this.style.background = "green"
                              event.stopPropagation()
                          }
                     var paragraphs = document.querySelectorAll('p')
                     for(var i = 0; i < paragraphs.length; i++)
                      {
                         paragraphs[i].addEventListener('click',paragraphHandle)
                      }
                     document.querySelector('.contain2').addEventListener('click',
                         function(){
                              this.style.background = "purple"
                          })
                 </script>
             </head>
             <body>
                 <div class="contain2">
                     <p> A Paragraph</p>
                     <p> A Second Paragraph</p>
                     <p> A Third Paragraph</p>
                 \langle div>
             </body>
         \langle/html\rangle
```
### **Input**

• The **input** event is fired when ever the value of on input changes

```
In [ ]: %%html
         <html><head>
                  <script>
                  document.querySelector("#theText").addEventListener('input',
                       function(event)
                       {
                           var lastChar = this.value[this.value.length -1]
                           var out = document.querySelector("#output")
                           if(lastChar == 'a' || lastChar == 'e' ||lastChar = 'i' || lastChar = "o" ||lastChar == 'u'){
                               out.innerHTML = "You typed a vowel"
                           }
                           else{
                               out.innerHTML = "You typed a consonant"
                           }
                       })
                  </script>
              </head>
              <body>
                  <input id="theText" type="text" />
                  \langle p \text{ id} = "output" \rangle \langle p \rangle</body>
         \langle/html\rangle
```
# **Keyboard Events**

- To respond to whats typed on they keyboard at any time, not just when the user is in an input field, keyboard events are used
- There are many keyboard events, including **keyup**, **keypress**, **keydown**.
- The implementation of these events is one of the less standardized parts of JavaScript to this day

```
In [ ]: %%html
        <html><head>
                 <script>
                 document.addEventListener('keydown',
                     function(event)
                     {
                         var output = document.querySelector("#output2")
                         if( event.keyCode == 77 && event.ctrlKey == true)
                          {
                             output.style.border = "3px solid black"
                          }
                         else if(event.keyCode == 77 && event.altKey == true)
                          {
                             output.style.border = "3px dashed black"
                         }
                         else{
                               output.style.border = "0px solid black"
                         }
                     })
                 </script>
             </head>
             <body>
                 <p id="output2">Watch This Space</p>
             </body>
        \langle/html>
```
# **Blur and Focus**

- Certain HTML elements are meant for the user to interact with: buttons, input fields, radios, etc.
- Theoretically all HTML elements can recieve focus, but this is browser dependent
- There are several visual cues in the default styles of browsers to show what event is in focus
	- The soft blue glow around a text box is one
	- See [http://medialize.github.io/ally.js/tests/focus-outline-styles/](http://medialize.github.io/ally.js/tests/focus-outline-styles/index.html#style=focus&key=text,radio,checkbox,textarea,button,link,div&browser=firefox,chrome,safari,ie1) for examples

```
In [ ]: %%html
         <html><head><script>
                   function getInputType(event)
                   {
                       document.querySelector("#inputType").innerHTML = this.type
                   }
                   document.querySelector("#in").addEventListener('focus',getInputType)
                   document.querySelector("#aSelect").addEventListener('focus',getInputType)
                   document.querySelector("input[type='email']").addEventListener('focus',get
          InputType)
              </script>
              </head>
              <body>
                   <h3>A Simple Form</h3>
                   \langle p \rangle id="inputType">The Input Type Will Go Here\langle p \rangle<br>\n<math>\rho</math><label>Name:</label> <input type="text" id="in"/>
                   \langle/p>
                   <br>\n<math>\rho</math><label>Class Standing:</label>
                   <select id="aSelect">
                        <option>Freshman</option>
                        <option>Sophmore</option>
                        <option>Junior</option>
                       <option>Senior</option>
                   </select>
                   \langle/p>
                   <br>\n<math>\rho</math><label>Email: </label> <input type="email"/>
                   \langle/p>
```
#### **Mouse Movement**

 $\bullet$  It is possible to fire an event when a mouse enter or leaves an element, or just moves over it in general

```
In [ ]: %%html
         <html>
             <head>
                 <style>
                     #trackHere{width:100px;height:100px; border:1px solid blue;margin:10px
          auto}
                 </style>
                 <script>
                     document.querySelector('#trackHere').addEventListener('mousemove',func
         tion(event){
                              document.querySelector("#point").innerHTML= event.screenX +
          "," + event.screenY
                          })
                 </script>
             \langle/head>
             <body>
                 <h1>A Random Heading</h1>
                 <div id="trackHere"></div>
                 <p id="point"></p>
             </body>
         \langle/html\rangle
```
# **Live Coding Event Example**

- From [https://eloquentjavascript.net/15\\_event.html](https://eloquentjavascript.net/15_event.html)
	- Inflate a balloon 10% when hitting the up arrow
	- $\blacksquare$  Deflate a balloon 10% when hitting the down arrow
	- If the balloon is too big it should pop  $(\xi)$
	- Don't scroll!

```
In [2]:
        %%html
```

```
\langle p \text{ id} = "bal" \rangle \langle \langle p \rangle
```
<script> // Your code here </script>

#### **The Event Object Practice**

Write JavaScript to let the user know while they are dragging selected text using the **drag** event and the HTML below

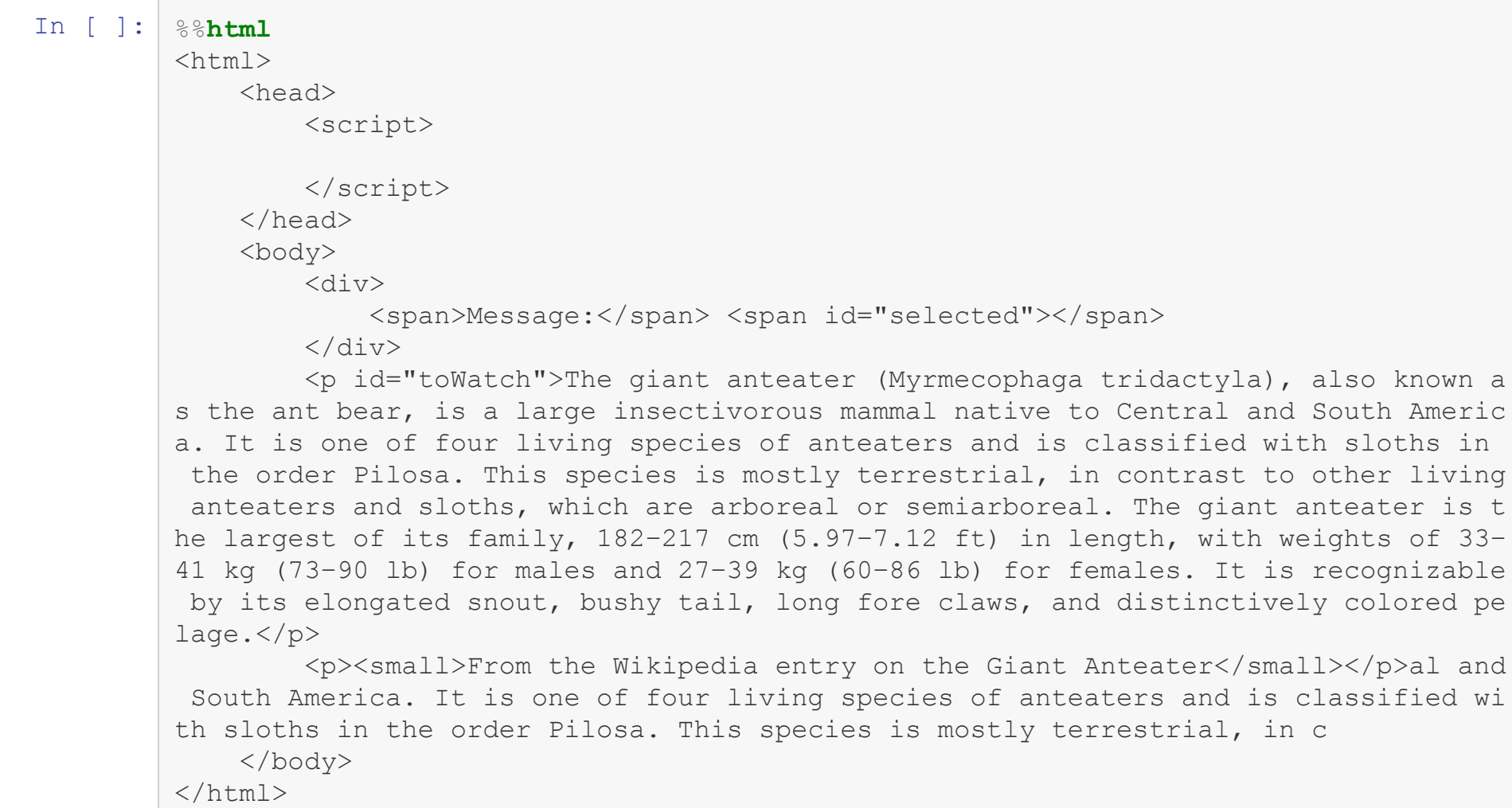

# **Time Outs**

- Calling a handler everytime an event fires for events that fire in rapid suggestion (mousemove, etc.) can freeze the browser
- There is no way to tell the browser not to call the events so often, but we can make sure the computationally expensive code is run only at certain intervals
- We use a function in JavaScript called **setTimeout**to achieve this

```
In [ ]: %%html
         <!DOCTYPE html>
         <!-- From Eloquent Javascript-->
         <html><head>
                  <style>
                      #trackHereAgain{width:100px;height:100px; border:1px solid blue}
                  </style>
         <script>
           function displayCoords(event) {
             document.querySelector("#point2").textContent =
                "Mouse at " + event.pageX + ", " + event.pageY;
           }
           var scheduled = false, lastEvent;
           document.querySelector("#trackHereAgain").addEventListener("mousemove", function
         (event) {
             lastEvent = event;if (!scheduled) {
               scheduled = true;
               setTimeout(function() {
                  displayCoords(lastEvent);
                 scheduled = false;
               }, 2000);
              }
           });
         </script>
         </head>
         <body>
                <div id="trackHereAgain"></div>
               \langle p \text{ id} = "point2" \rangle \langle p \rangle</body>
         \langle/html>
```
# **SetInterval**

- Rather than setting a time out in a function, we can request that a function be run every so many milliseconds
- Usually called on the window object

```
In [ ]: %%html
        <!DOCTYPE html>
        <html>
            <head>
                <script>
                    window.setInterval(function(){
                        document.getElementById('timeContainer').innerHTML = "The time is
         now " + Date()},2000);
                </script>
            </head>
            <body>
                <h1 id="timeContainer"></h1>
            </body>
        </html>
```
#### **Canvas**

- One of the most exciting parts of HTML is the  $\langle \text{canyas} \rangle$  element
- This provides a blank space to create programmatic
	- **drawings**
	- animations
	- interactive games
- It must be scripted somehow, the HTML element just provides a place holder

#### **The <canvas> tag**

- The <canvas> tag allows the width and height to be set in HTML
- Anything placed between the opening and closing <canvas> tag will only be displayed on browsers that do not support canvas
	- This provides a good fall back mechanism
- Make sure to give it an id so you can interact with it through JavaScript

#### **Basic Drawings**

- The canvas object only supports two types of drawings
	- Rectangles
	- **Paths**
- All drawing is done through a context object

```
var my canvas = document.getElementById("canvas1");
var context = my canvas.getContext('2d');
```

```
In [ ]: %%html
        <!DOCTYPE html>
        <html>
            <script>
                 var my canvas = document.getElementById("canvas1");
                 var context = my canvas.getContext('2d');
                 context.fillRect(0,0,100,100);
            </script>
            <body>
                 <canvas id="canvas1">Canvas is unsupported </canvas>
            </body>
        \langle/html>
```
#### **Rectangles**

- Rectangles are drawn by calling either
	- fillRect(x,y,width,height)
	- strokeRect(x,y,width,height)
- A rectangular portion of the canvas can be erased using
	- clearRect(x,y,width,height)
- The x and y refer to the position of the upper left corner of the rectangle

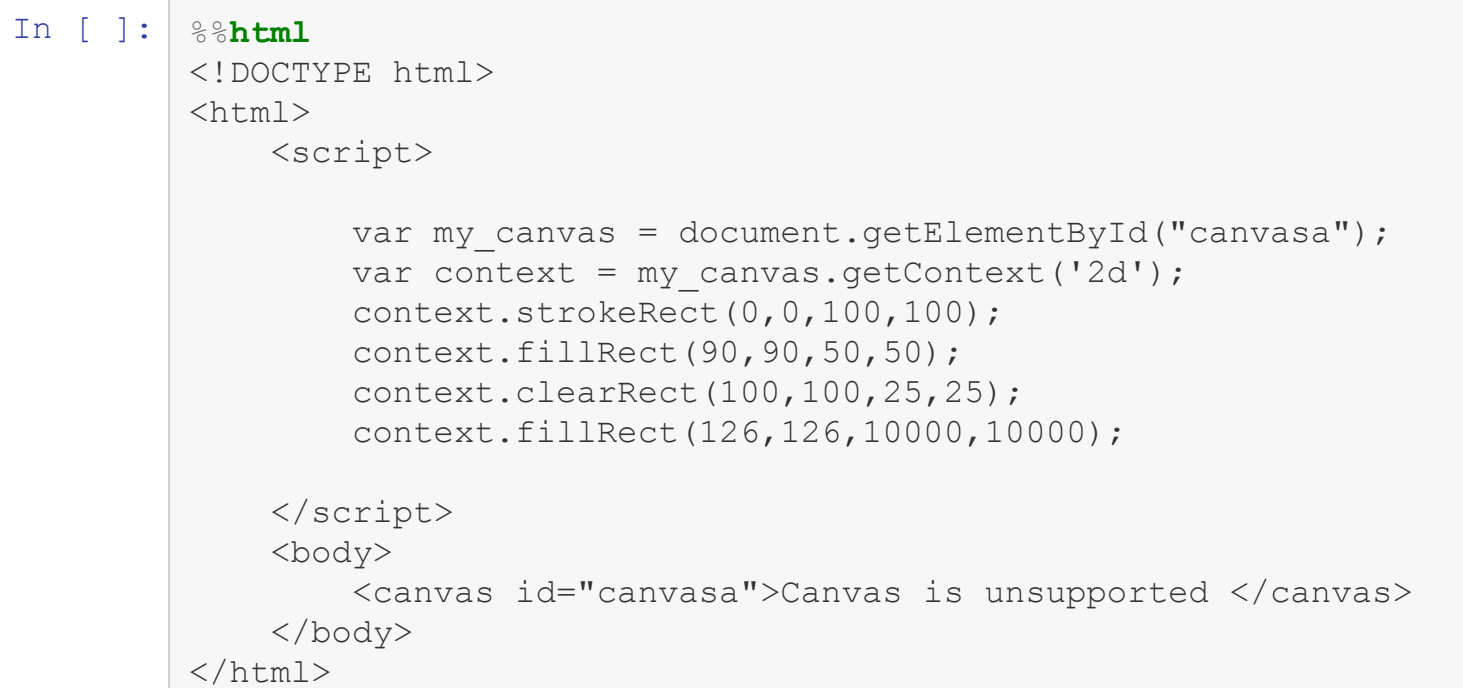

#### **Paths**

- Paths are more complex, first you must start the path using
	- beginPath
- Then a combination of the following calls actually draw the lines
	- $\blacksquare$  moveTo(x,y)
	- $\blacksquare$  lineTo(x,y)
	- $\blacksquare$  arc(x, y, startAng, endAng, direction)
- **Finally, call fill or stroke** 
	- $\blacksquare$  fill automatically closes the path, adding a line from the current spot to the first spot
	- $\blacksquare$  stroke just draws the outline, so the path isn't automatically closed

```
In [ ]: %%html
         <!DOCTYPE html>
         <html>
             <script>
                 var my canvas = document.getElementById("canvas2");
                 var context = my canvas.getContext('2d');
                 context.beginPath();
                 context.lineTo(100,100);
                 context.lineTo(0,0);
                 context.stroke();
             </script>
             <body>
                 <canvas id="canvas2">Canvas is unsupported </canvas>
             </body>
         \langle/html\rangle
```

```
In [ ]: %%html
        <!DOCTYPE html>
        <html><script>
                var my canvas = document.getElementById("canvas3");
                var context = my canvas.getContext('2d');
                 context.beginPath();
                context.moveTo(50,50);
                context.lineTo(100,100);
                context.lineTo(100,50);
                context.fill();
            </script>
            <body>
                <canvas id="canvas3">Canvas is unsupported </canvas>
            </body>
        \langle/html>
```
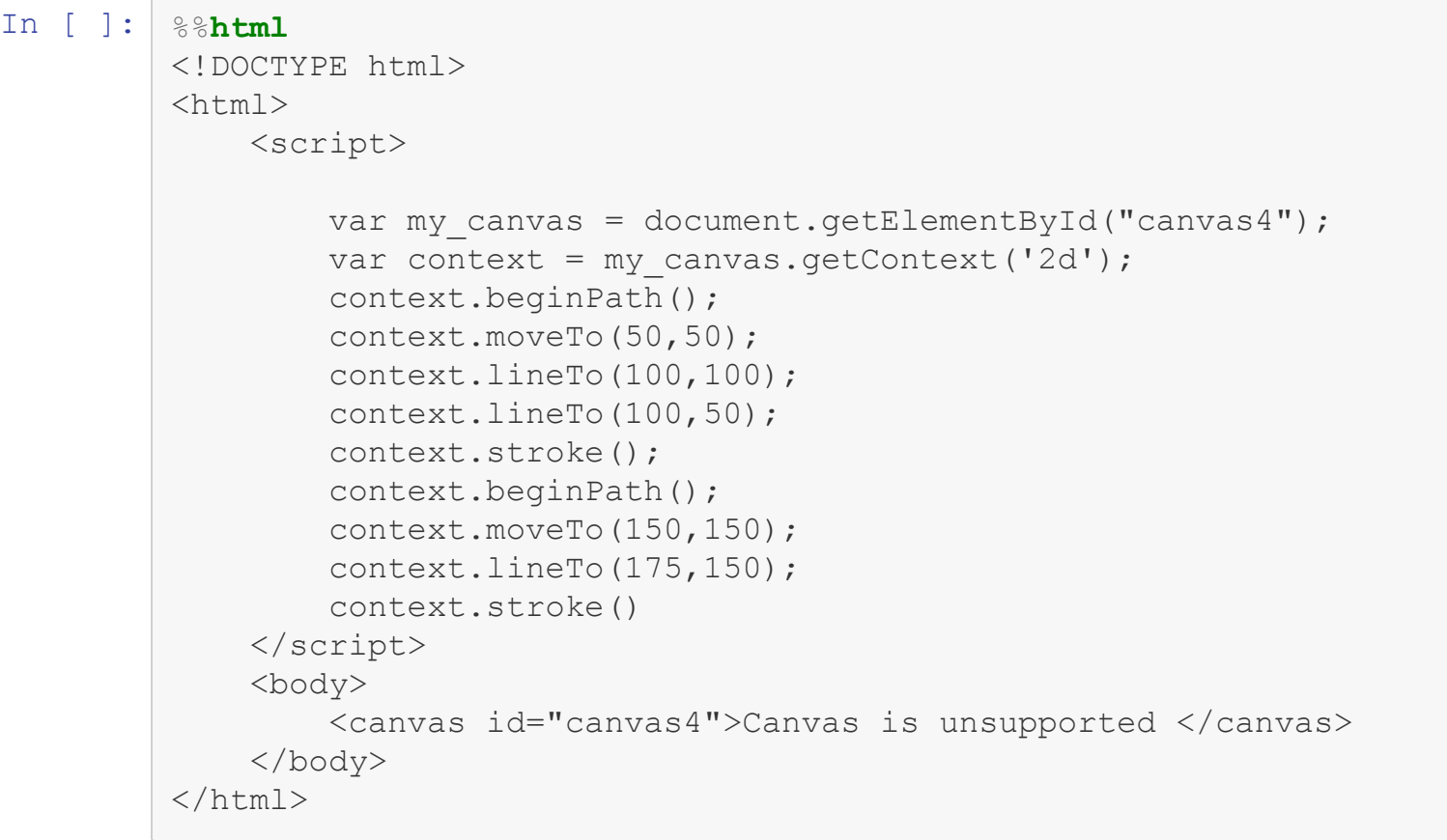

```
In [ ]: %%html
         <!DOCTYPE html>
         <html><script>
                 var my canvas = document.getElementById("canvas5");
                 var context = my canvas.getContext('2d');
                 context.beginPath();
                 context.moveTo(50,50);
                 context.lineTo(100,100);
                 context.lineTo(100,50);
                 context.closePath();
                 context.stroke();
             </script>
             <body>
                 <canvas id="canvas5">Canvas is unsupported </canvas>
             </body>
         \langle/html\rangle
```
# **Style**

- Style is set on the entire context at once
	- $\blacksquare$  Each drawing after this style is set will have the same style
	- The general pattern is change the style, draw somethings, repeat
- The two main style properties are
	- **n** fillStyle
	- strokeStyle

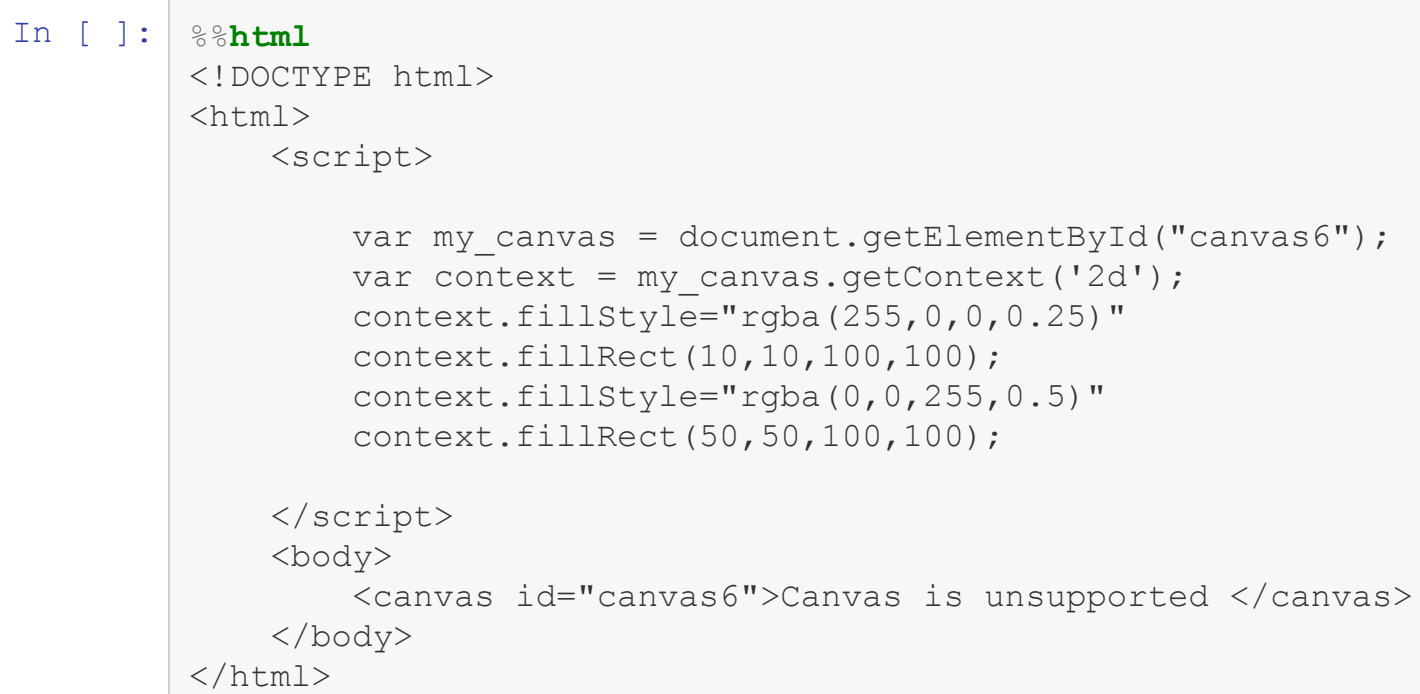

#### **Basic Animations**

- Basic animations can be created by clearing and drawing new things over and over
- We could use set Interval for this
	- **A better method is requestAnimationFrame, which knowns about** graphics and wont abuse the system
	- **T** requestAnimationFrame takes a callback function

```
In [ ]: %%html
        <!DOCTYPE html>
         <html><script>
                 var qlobal x = 0;
                 var global alpha = 1;function draw(){
                 var my canvas = document.getElementById("canvas7");
                 var context = my canvas.getContext('2d');
                 context.clearRect(0, 0, 300, 150); // clear canvas
                 qlobal alpha = qlobal alpha - 0.01;
                 if (global alpha < 0){
                     global_alpha = 1
                 }
                 context.fillStyle="rgba(0, 0, 0," + global alpha + ")";
                 context.fillRect(global x, 10,50,50);
                 if(qlobal x > 250){
                     qlobal x = 0}
                     else{
                 qlobal x = qlobal x + 0.5;
                     }
                 window.requestAnimationFrame(draw);
                 }
                 window.requestAnimationFrame(draw);
             </script>
             <body>
                 <canvas id="canvas7">Canvas is unsupported </canvas>
             </body>
         \langle/html\rangle
```